# digital

# **DECswitch 900EF Router Release Notes Firmware Version 1.0a October 1995**

This is a maintenance update of the DECswitch 900EF Router Version 1.0. These release notes contain firmware and software requirements, and list known conditions and restrictions that apply to the operation of the DECswitch 900EF Router Version 1.0a (also referred to in this document as the module). Note that the software version number displayed by the command line interface (using the Talk 5, configuration command) will display SW=V01.0.002 instead of V1.0a.

# **Contents**

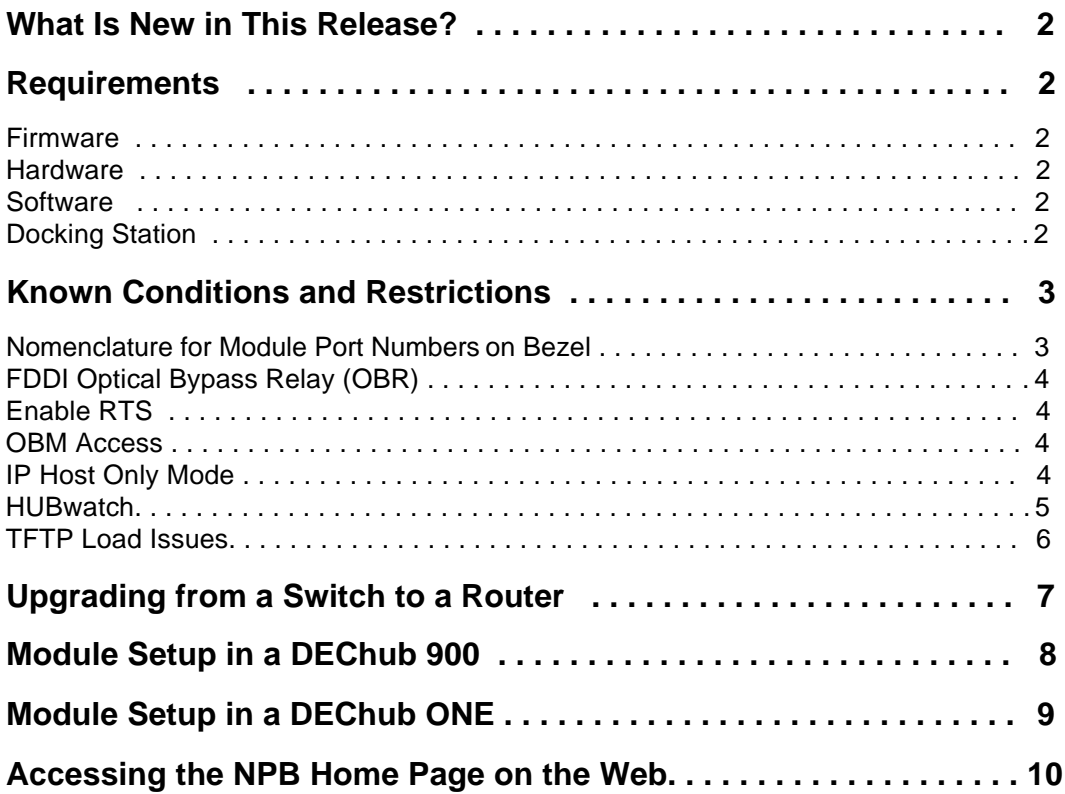

# **What Is New in This Release?**

This section lists problems that existed in the previous release and have been fixed for this release.

- A problem where the firmware fails to perform appropriate link address translation for IP packets received over the FDDI interface when DECnet Phase IV is enabled has been fixed.
- A problem when running IS-IS where LSP packets may become corrupted and IP routing information may become lost has been fixed.
- A problem when bridging and IP routing with OSPF is configured on the FDDI interface would cause incoming OSPF packets to be ignored has been fixed.
- FDDI CONFIG now correctly sets the FDDI interface parameters TREQ, TVX, TMAX-LOWER-BOUND.
- A problem with the DUMP command where a Bughlt: Bad Trap error could occur in certain situations after the dump takes place has been fixed.

# **Requirements**

The following sections list requirements for the DECswitch™ 900EF Router.

### **Firmware**

When you are configuring the DECswitch 900EF Router module in a DEChub™ 900 MultiSwitch™, ensure that the DEChub 900 MultiSwitch firmware version is V4.1 or higher.

### **Hardware**

The minimum hardware revision level required to support this release is DECswitch 900EF Router hardware version V1/2 or DECbridge™ 900MX hardware version V0/1.

### **Software**

If you are using HUBwatch™ to manage the module, you must install HUBwatch software version V4.1 or higher.

# **Docking Station**

When the DECswitch 900EF Router is installed into a DEChub ONE-MX docking station, the connection to the FDDI port on the back of the docking station is not supported.

# **Known Conditions and Restrictions**

The following conditions and restrictions apply to the DECswitch 900EF Router module.

## **Nomenclature for Module Port Numbers on Bezel**

The DECswitch 900EF Router hardware and software refers to network connections by a variety of names and numbers. The following table shows the mappings between different nomenclatures.

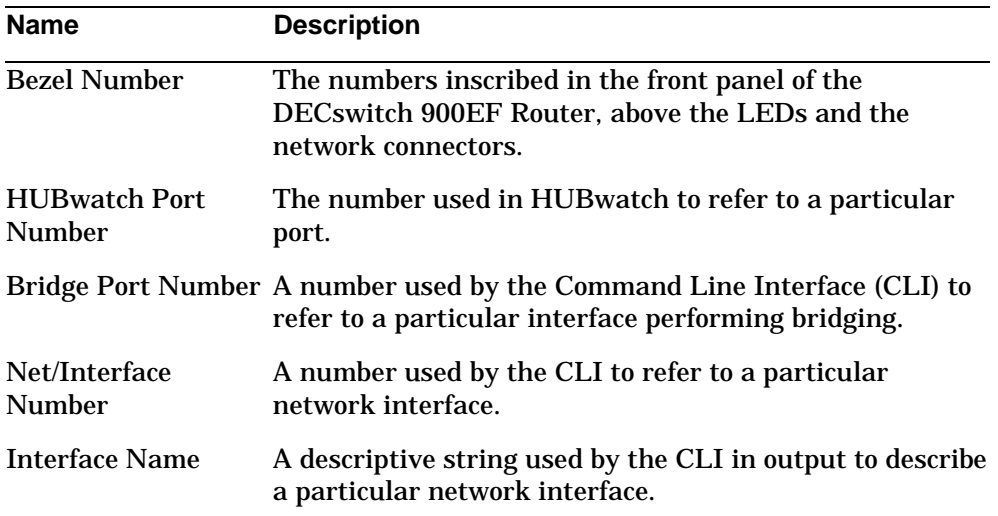

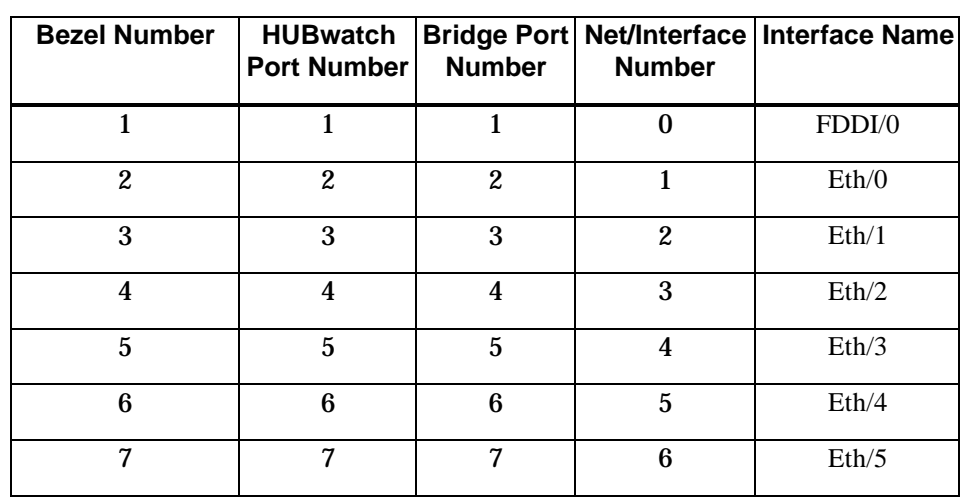

The following table show the relationships between these names.

# **FDDI Optical Bypass Relay (OBR)**

If the module is powered on and the FDDI cables are installed, connect the OBR device to the module in the following order.

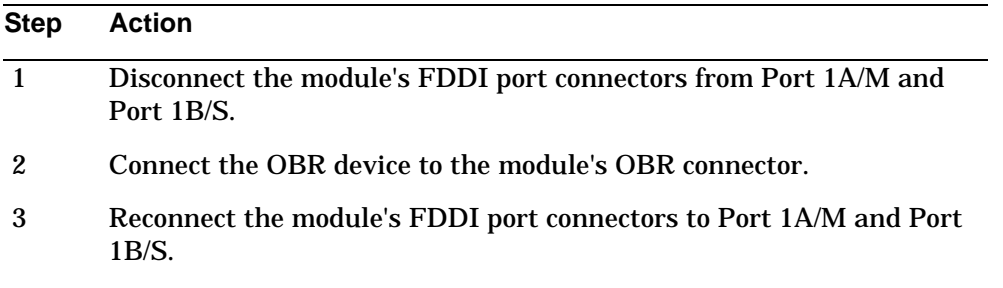

# **Enable RTS**

The Enable RTS option is not supported in this version.

### **OBM Access**

To Telnet to the module out-of band via the DEChub ONE or the DEChub 900 OBM port, you must perform the following steps.

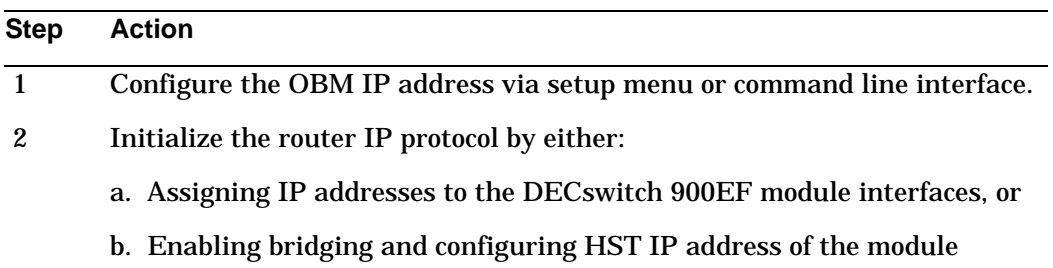

### **IP Host Only Mode**

To improve IP connectivity in IP host only mode, it is recommended that the bridge ID be set to the highest MAC address assigned to the module. This MAC address is computed as follows:

[base MAC address + 7] modulo 256

where the base MAC address is the address that appears on the label on the module.

### **HUBwatch**

The following sections relate to HUBwatch software.

#### **Support for Router Products**

HUBwatch™ V4.1 contains support for the DECswitch 900EF Router products. Refer to the HUBwatch documentation and Release Notes for details on the use of HUBwatch.

#### **Support for Management Facilities**

HUBwatch displays the DECswitch 900EF Router in the Hub Front Panel window but does not provide management facilities except for LAN interconnect

#### **Support for HUBloader Application**

The HUBloader application does *not* support the DECswitch 900EF router product.

#### **Support for Telnet Connections**

When a DECswitch 900EF Router module is installed in a DEChub that is managed by HUBwatch, double-clicking on the module's bezel in the HUBwatch front panel will invoke a terminal window with a Telnet connection to the module. HUBwatch will attempt to use the highest numbered IP address assigned to the module as the Telnet destination address. If that address is not reachable from the workstation running HUBwatch, then HUBwatch, where applicable, will default to the IP address assigned to the DEChub 900 management. The procedure just described will invoke the terminal window, but will not produce a successful Telnet connection. As a workaround, enter the "telnet" command at another terminal window on the workstation, using one of the other IP addresses assigned to the module.

#### **Support for IP Services**

The DECswitch 900EF Router does not support IP services for DEChub 900 management when configured as a *bridge only* with HOST IP address. To use the DECswitch 900EF Router for IP services, assign the IP address to a network interface.

#### **EXPAND Button Does Not Work Properly in Windows Version**

If the module is configured with more than 4 ports pointing to the DEChub 900 backplane, HUBwatch requires that you select the "expand" button so that the individual ports may be assigned. When using HUBwatch for DOS/Windows, selecting the "expand" button when all the ports have IP addresses assigned will result in a TELNET window being opened, and a TELNET session to a random address will be attempted. If IP addresses are not assigned, HUBwatch becomes inoperable.

There is no known workaround for this problem.

## **AA-QM56B-TE**

### **TFTP Load Issues**

The following sections relate to TFTP issues.

### **TFTP Timeouts for Reloads**

The TFTP load timeout value that is specified in the boot config record is not used. Rather, a sliding window timeout is used, which allows TFTP to adapt to changing network conditions.

#### **TFTP Boot File Name Size**

The maximum file name size in the boot config record is 63 characters.

# **Upgrading from a Switch to a Router**

To upgrade a DECswitch 900EF from running switch software to running routing software perform the following steps.

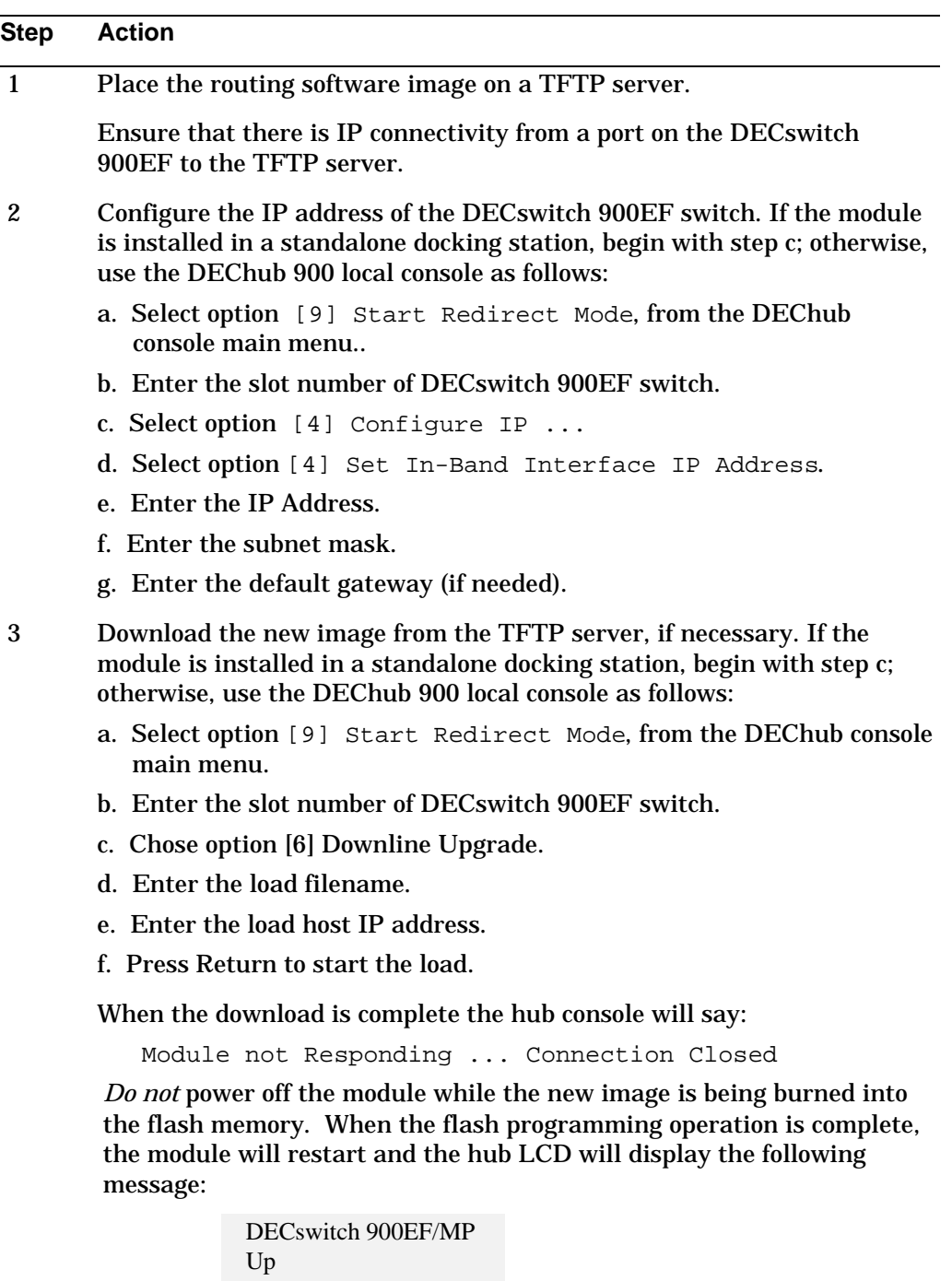

# **Module Setup in a DEChub 900**

After a DECswitch 900EF Router is first installed in a DEChub 900 or after resetting to factory defaults, you must perform the following tasks:

- To use LAN interconnect capability of the DEChub 900, configure the DECswitch 900EF Router, and restart with current settings.
- To access the module's command line interface via a Telnet session to the modules in-band IP address, configure the IP address and subnet mask, and then restart the module with current settings.
- To access the module's command line interface via a Telnet session to the modules out-of-band IP address, configure the out-of-band IP address and either the in-band IP address or HST IP address, and restart the module.
- To invoke a Telnet session to the module, double-click on the module's bezel in the HUBwatch front panel. The SNMP community string must be configured using the setup menu.

The following two steps provide an example of how to perform the setup tasks.

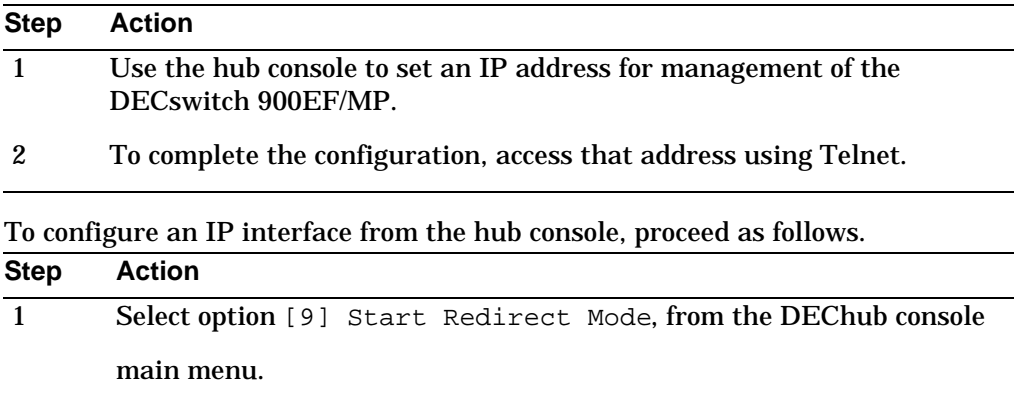

- 2 Enter the slot number of DECswitch 900EF router.
- 3 Select option [4] IP Configuration.
- 4 Select option [1] Set SNMP Read/Write Community.
- 5 At the "Enter the community string" prompt type: public.
- 6 Press Return to return to the IP configuration menu.
- 7 Select option [2] Set In-Band Interface IP Address.
- 8 Set the Port Number to the port associated with that IP address.
- 9 Enter the IP address.
- 10 Enter the subnet mask.
- 11 Press Return to return to the IP configuration menu.
- 12 Select [5] Return to Main Menu.
- 13 Select [2] Restart with Current Settings.
- 14 Press **Y** to confirm.

At this point, one interface (the one you selected) is configured for IP routing with the interface address set to the address you entered. No other protocols or interfaces are configured. Now you should be able to Telnet to the router's IP address, and use the CLI to fully configure the unit.

# **Module Setup in a DEChub ONE**

After a DECswitch 900EF Router is first installed in a DEChub ONE or after resetting to factory defaults, you must perform the following tasks:

- To access the module's command line interface via a Telnet session to the module's in-band IP address, configure the IP address and subnet mask, and restart the module with current settings.
- To access the module's command line interface via a Telnet session to the module's out-of-band IP address, configure the out-of-band IP address, configure the in-band IP address, and restart the module with current settings.

For additional information about in-band and out-of-band IP address configuration, refer to the Bridge Router Software documentation.

# **Accessing the NPB Home Page on the Web**

The Network Product Business (NPB) Unit is pleased to announce the establishment of the NPB Home Page on the World Wide Web. Web addresses are:

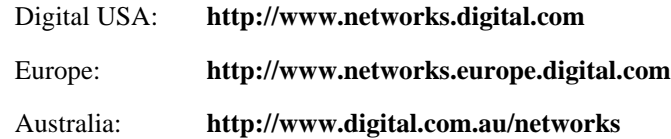

To access the DECswitch 900EF Router Release Note Addendum, select the following six items in the order specified.

- 1. **Products & Technology**
- 2. **Technical Data**
- 3. **Hub Products**
- 4. **Brouters and Routers**
- 5. **Technical Tips & Notes**

#### 6. **DECswitch 900EF Router Release Notes Addendum**

If you are not yet connected to the Web, you can access the same information through NPB's Bulletin Board System (BBS). All you need is a PC and a modem. Set your modem to 8 bits, no parity, 1 stop bit. Dial 508-486-5777 (U.S.A.)

Digital prides itself on responding to customer needs. To continue serving you, we need your comments. If you find errors in a document or want to make comments, please FAX your comments to us at 508-486-6093 or E-mail comments to doc\_quality@lkg.mts.dec.com.

Thank you for choosing Digital.

Copyright 1995 by Digital Equipment Corporation . All rights reserved. Printed in U.S.A.

The following are trademarks of Digital Equipment Corporation : DEC, DEChub, DECnet, DECbridge, DECswitch, Digital, HUBwatch, MultiSwitch, and the DIGITAL logo.